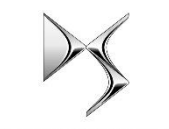

## DS Connected Navigation Pack Plus **Processus d'activation des services connectés**

### **DS AUTOMOBILES**

Si vous possédez un véhicule équipé d'un système d'infodivertissement, vous pouvez bénéficier des services DSConnect avec des mises à jour continues des cartes, des informations sur le trafic et la planification d'itinéraires en ligne, ainsi que la commande vocale connectée. Les services DSConnect sont disponibles **gratuitement pendant les 3 premières années pourles véhicules neufs.**

# **Étape 1: inscription à MyDS**

Visitez l'DS Connect Store https://services[store.dsautomobiles.ch/fr-CH](https://services-store.dsautomobiles.ch/fr-CH) , connectez-vous ou créez un compte. Ajoutez le numéro d'identification de votre véhicule (VIN) et découvrez les différents services disponibles dans votre pays pour votre véhicule.

#### Étape 2: abonnement aux services connectés

Choisissez DS Connect Live Navigation Plus pour profiter d'une navigation connectée avec des cartes toujours à jour, des informations sur le trafic et la planification d'itinéraires en ligne et la commande vocale connectée. Suivez les instructions d'inscription pour activer le service.

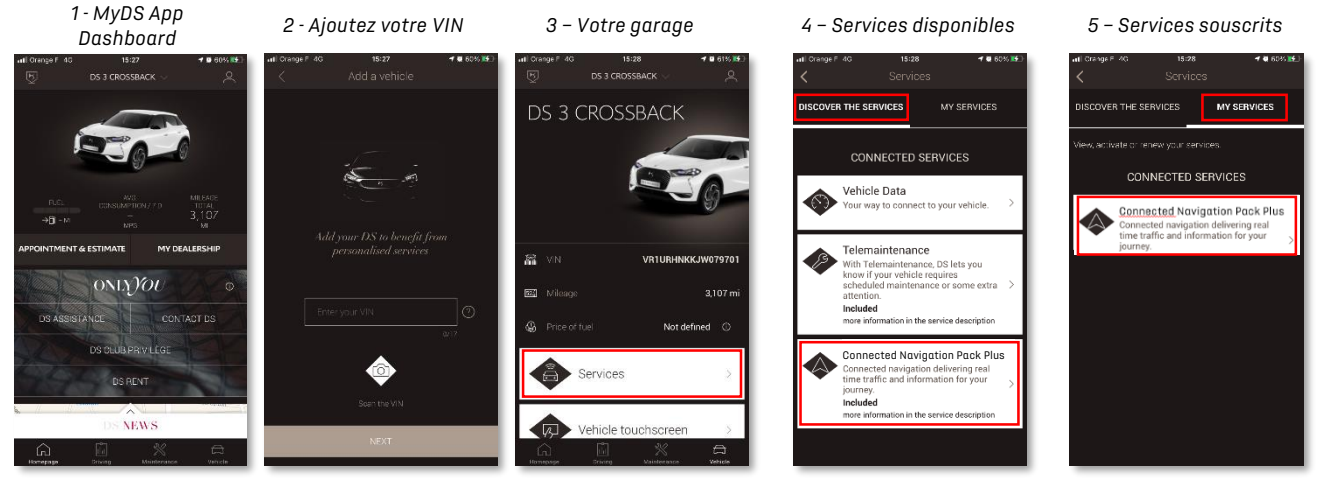

#### **Étape 3: configuration dans le véhicule**

Une fois que votre abonnement au service a été confirmé dans votre compte MyDS, veuillez vérifier les paramètres de votre véhicule pour vous assurer qu'ils sont correctement configurés et que les données requises peuvent être activées. Votre véhicule est équipé de série d'une carte SIM intégrée. Assurez-vous de vous garer dans une zone dégagée avec une couverture réseau GSM (évitez les garages souterrains, les tunnels, etc.) pour effectuer les étapes suivantes.

#### *Remarque: selon votre véhicule, les écrans peuvent varier*

#### **Étape 4: gestion des profils**

Assurez-vous d'abord que votre profil de conducteur est actuellement sélectionné. Pour savoir quel profil est actuellement défini, faites défiler vers le bas sur l'écran principal. Si le profil affiché ne vous appartient pas, cliquez dessus pour sélectionner votre profil personnel.

- Si vous n'avez pas encore de profil, veuillez en créer un en suivant **l'étape 5.1**.
- Si vous ne souhaitez pas créer de profil et utiliser la session invité, passez à **l'étape 5.2**.

*Remarque: les abonnements sont généralement activés dans l'heure qui suit. Toutefois, leur réception par le véhicule peut prendre jusqu'à 9 jours. Le fait de conduire dans des zones couvertes par le réseau GSM accélère ce processus.*

#### **Étape 5.1: utilisation de votre profil personnel**

Pour créer un profil, cliquez sur l'icône du profil et sélectionnez «Créer un profil». Attribuez un nom et un avatar avant de connecter votre smartphone en Bluetooth. Enfin, sélectionnez «Partager l'emplacement et les données» dans la fenêtre de confidentialité qui s'affiche. Désormais, la voiture reconnaît automatiquement votre smartphone dans l'habitacle et sélectionne votre profil personnel avec vos préférences et vos paramètres de confidentialité.

#### **Étape 5.2: utilisation de la session invité**

Si vous ne souhaitez pas créer un profil personnel, la session invité reste disponible. La session invité est réinitialisée aux paramètres par défaut à chaque démarrage du moteur, sélectionnant automatiquement la configuration qui permet l'utilisation des services connectés. Dans le coin supérieur droit, le symbole suivant 01 à côté de l'horloge doit être mis en évidence. La session invité est également sélectionnée si aucun smartphone n'est détecté par le véhicule.

*Remarque: le partage des données peut être interrompu à tout moment, les services DS Connect ne peuvent alors plus être exécutés.*

*Étape 3: Écran principal*

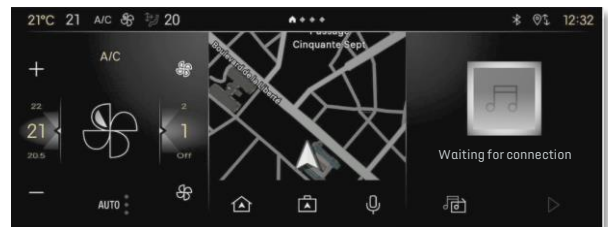

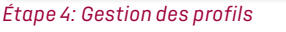

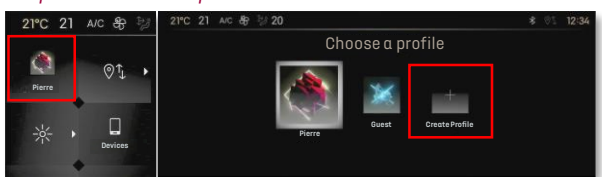

#### *Étape 5.1: Création de profils*

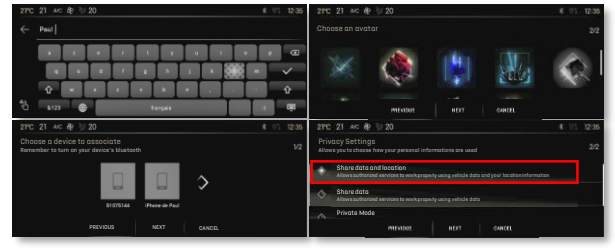

#### *Étape 5.2: Session invité*

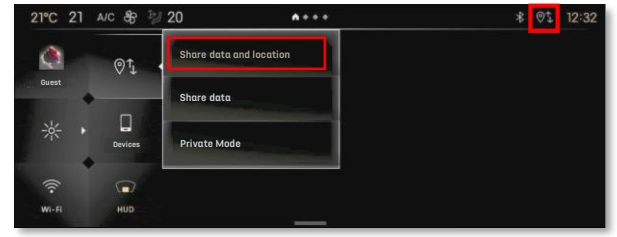

Votre système de navigation DS Connect Live Navigation Plus affiche désormais le trafic et la planification d'itinéraires en ligne, des informations sur les places de stationnement disponibles et leur coût, le prix du carburant, la météo locale et les «points d'intérêt» actuels. Si vous rencontrez des problèmes pour activer vos services, veuillez suivre le guide de dépannage à la fin de l'DS Connect Store.